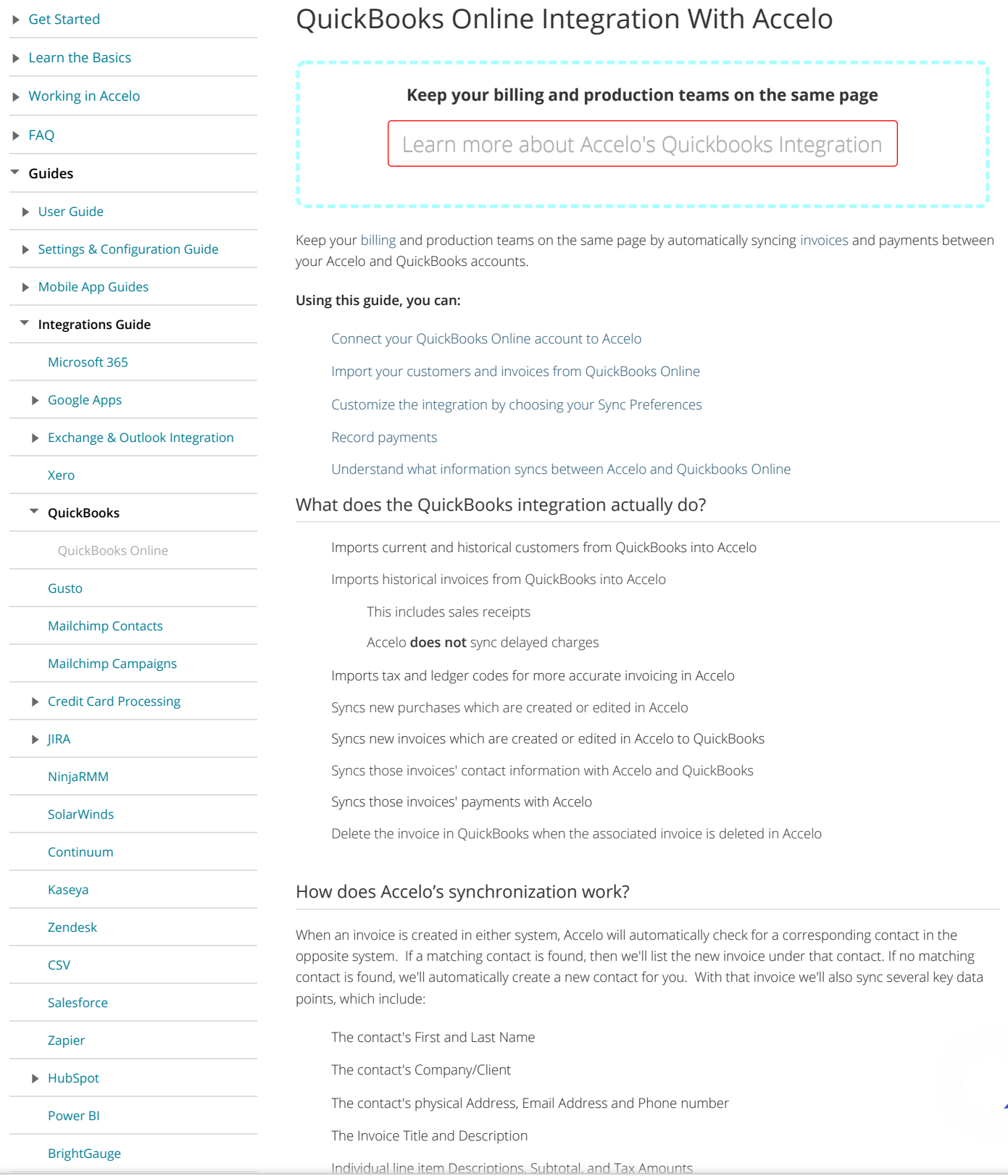

Accelo us[es cookies to give you the best po](https://www.accelo.com/resources/help/guides/integrations-guide/expensify/)ssible experience - by clicking 'Continue' you agree to our use of cookies. <mark>Privacy</mark> for Refer to our

Privacy Policy.

for

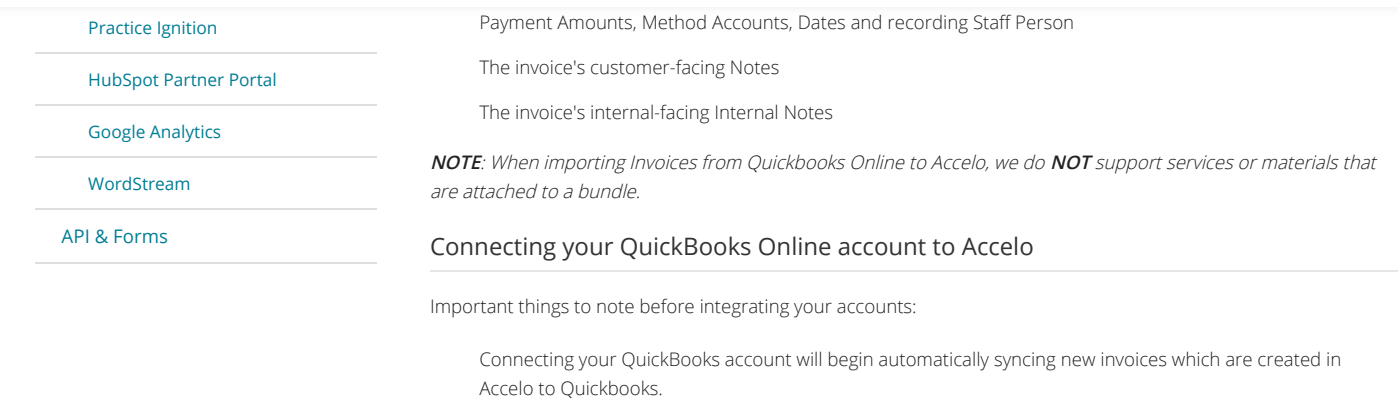

Connecting your QuickBooks account will not import any previous invoices to Accelo automatically. You will have the option to Import previous invoices manually after you've connected.

Only an Accelo Administrator is able to connect to QuickBooks

Only a Quickbooks Administrator is able to authorize the integration within QuickBooks.

### **To connect your QuickBooks account:**

1. Navigate to your Integrations page by clicking your **User Profile** Icon in your **Navigation Bar** and selecting **Integrations**.

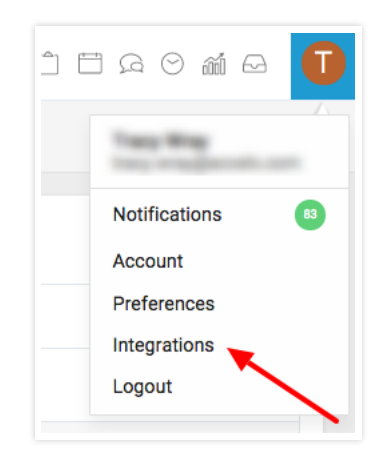

2. Locate the **QuickBooks** tab and click the **Connect With QuickBooks** button.

for

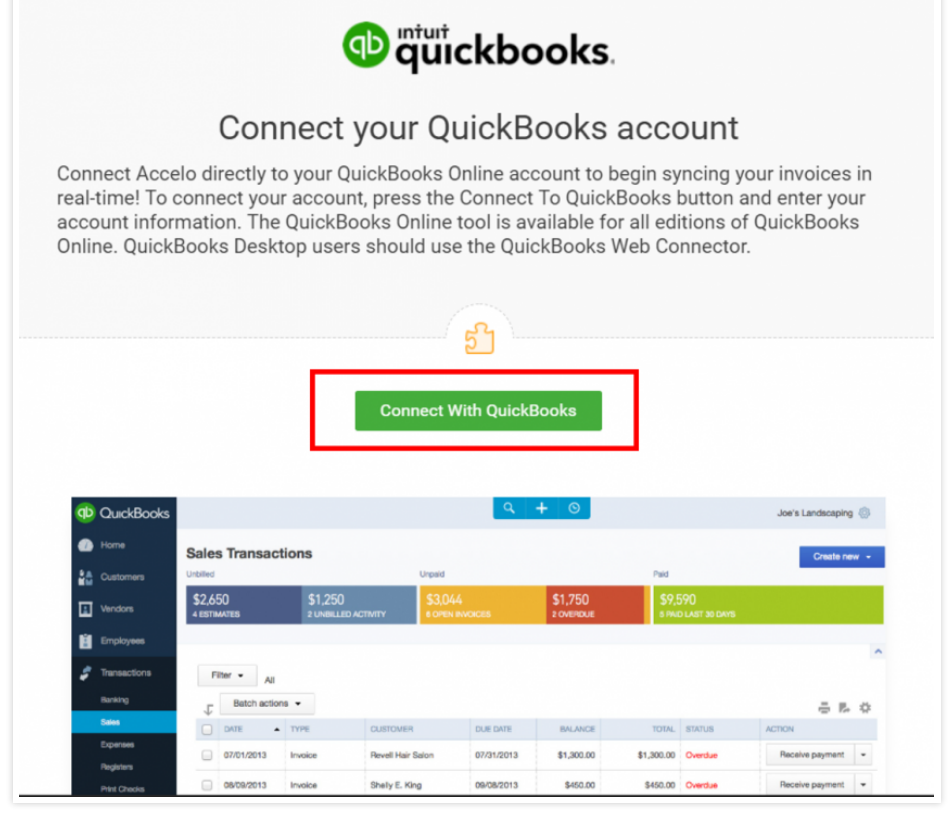

- 3. If you're not already logged in to your QuickBooks account, a window will appear, prompting you to **log in to authorize Accelo to connect** to your QuickBooks.
- 4. **Authorize** Accelo to connect to your QuickBooks account.

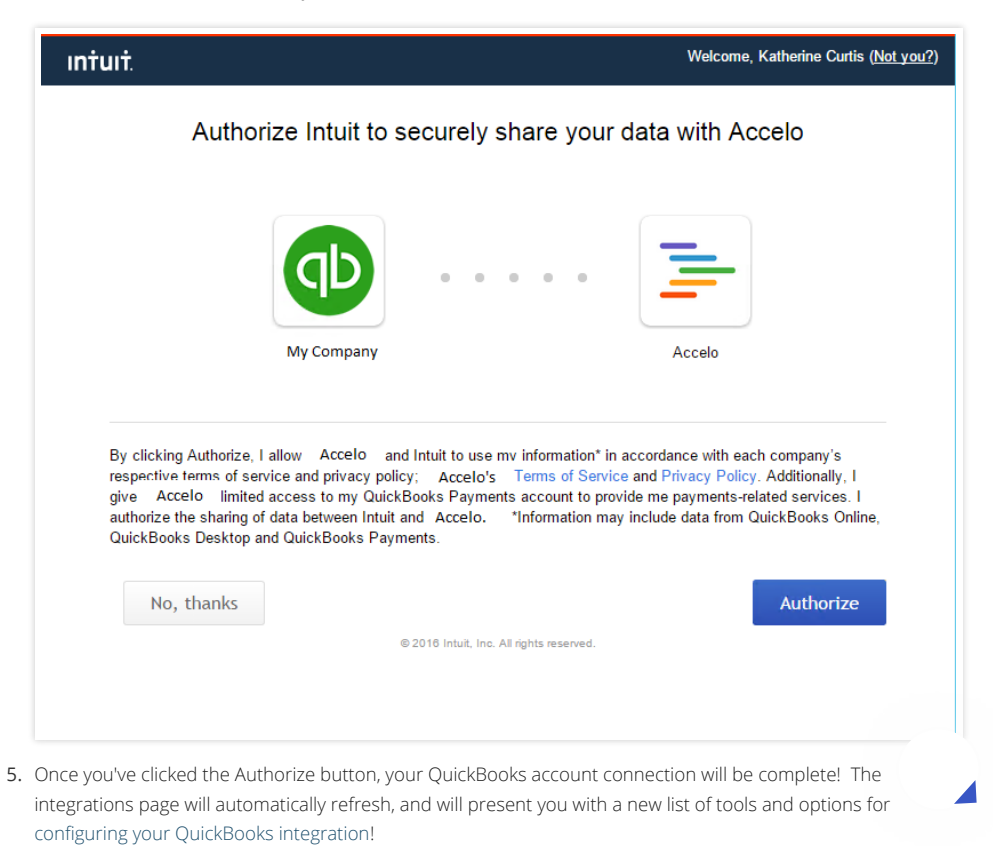

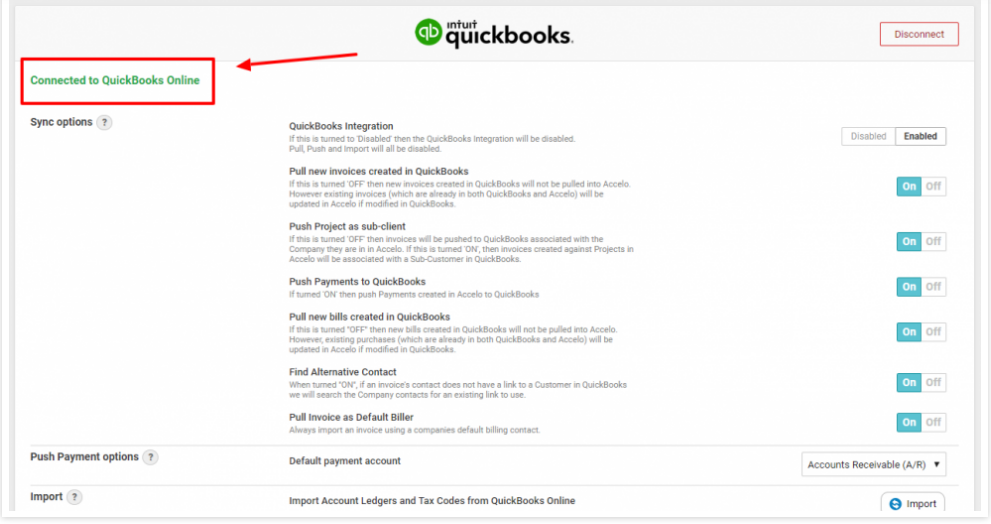

### Importing your data from QuickBooks Online

Once you've connected your QuickBooks Online account, you can use your connection to **import your data from QuickBooks**.

You'll find these import tools under the QuickBooks heading of the integrations page:

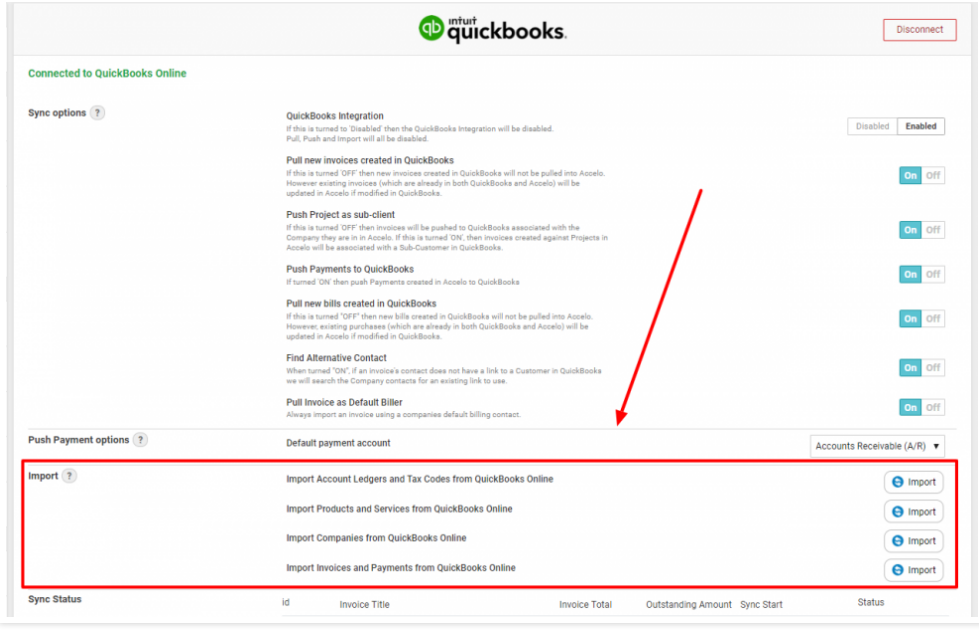

Once you've connected your Accelo and QuickBooks Online accounts, new invoices will begin automatically syncing between the two systems.

These import tools are used to import historical records from QuickBooks Online into Accelo.

#### **Import Item and Tax Codes From QuickBooks Online:**

The first, and most important import tool is used to import your Ledger and Tax Codes from QuickBooks Online. These codes will be then used by you and your team when creating invoices in Accelo, to ensure that they appear in the correct place when synced to QuickBooks.

Accelo will only import and sync with Item Codes whose Type is "Income"

Accelo requires at least one Tax Code be synced with QuickBooks in order to sync invoices. If you c charge tax, a tax code set to 0% can be used instead.

#### **Import Products and Services from QuickBooks Online:**

correct Ledger and Tax Codes based on the Service or Material Items which you select.

#### **Product and Service Item import includes the Item's:**

Title

Description

Code

Sale Price

Purchase Price

Sale Ledger Code

Sale Tax Code

Purchase Ledger Code

Purchase Tax Code

#### **Import Companies:**

The company import is used to import customer records from QuickBooks Online.

#### **Company import includes**:

The customer's name

The contact's First and Last Name

The customer's physical Address, Email Address and Phone number

Imported customers will be listed as Active companies in Accelo by default, but can be edited after the import has been completed

# Sub-Customers will be imported as separate companies in Accelo, appearing as "Parent Customer: Sub Customer"

#### **Import Invoices and Payments for Existing Companies:**

Import invoices and their respective payments from QuickBooks for customers which have previously been imported from or created in Accelo.

#### **Invoices & Payments import includes:**

The Invoice Title and Description

Individual line item Descriptions, Subtotal, and Tax Amounts

The Tax and Ledger Codes used for each line item

Payment Amounts, Method Accounts, Dates and recording Staff Person

The invoice's customer-facing Notes

The invoice's internal-facing Internal Notes

**NOTE**: If Material and Service Items (as well as Tax and Ledger Codes) are added in QBO after the initial sync, they will still sync automatically as part of the integration's regular polling process.

### Choosing your Sync Preferences

Now that you've connected your Accelo and QuickBooks Online accounts, new invoices will begin to automatically sync between the two systems.

**[Privacy](https://www.accelo.com/company/privacy-policy/)** Policy. for

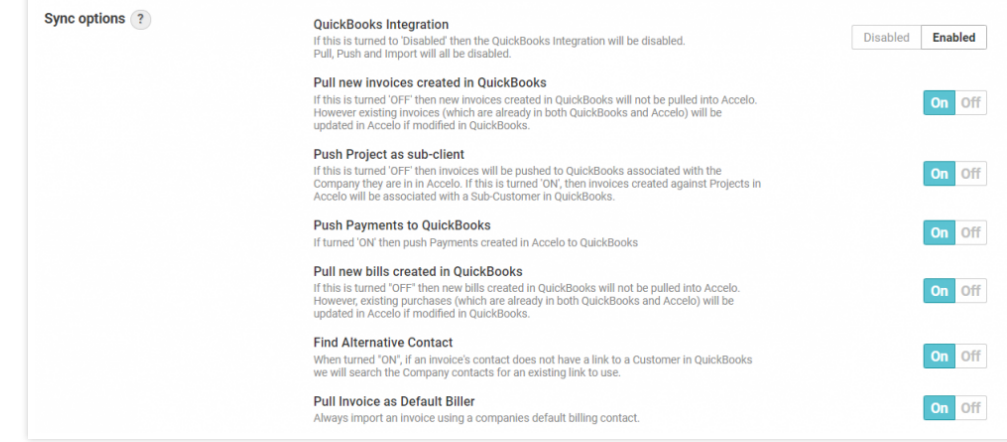

Accelo offers several options for customizing how that sync occurs:

#### **QuickBooks Integrations:**

Allows you to enable and disable the QuickBooks integration's invoice sync. This option must be enabled in order for the integration to function, but can be disabled for testing purposes.

#### **Pull new invoices created in QuickBooks:**

Accelo's QuickBooks Online integrations works by automatically syncing invoices created in either Accelo or QuickBooks with the other system. This option allows you disable the sync of new invoices from QuickBooks Online to Accelo, making it a one-way sync.

#### **Push Projects As A Sub-Client**:

When an invoice is synced from Accelo to QuickBooks Online, the invoice is listed under the corresponding customer in QuickBooks Online. This option will instead cause the invoice sync to create a new sub-customer under the corresponding customer, and list the project's invoice there. This option is great for projects with lots of invoices, or for keeping your invoices organized.

When a sub-customer is created, its name will be the project's title from Accelo

This option only affects invoices which are created for projects, not issues or retainers

**NOTE:** Because Accelo does not have a sub-customer structure, all Customers and Sub-Customers (including Projects tracked as Sub-customers) in QuickBooks Online are imported as separate Customers.

#### **Push Payments to QuickBooks:**

When enabled, this feature allows you to enter invoice payments in Accelo. Those payments are then pushed to QuickBooks automatically, under the same customer and invoice which you selected in Accelo.

#### **Pull New Bills Created in QuickBooks:**

Allows you to automatically import all Bills which are created in QuickBooks.

#### **Find Alternative Contact:**

When Accelo syncs an invoice with QuickBooks, Accelo establishes a link between the invoice's billing contact in Accelo and Quickbooks, using that link when syncing future invoices for that contact. This option determines whether Accelo will use that link when syncing invoices for other contacts in the same Company.

#### **Pull Invoice as Default Biller:**

Enabling this option will set the billing contact for all imported invoices to the company's default billing contact.

### Recording Payments

Payments must be entered in QuickBooks in order to sync with Accelo. Once the payment has been entered in QuickBooks, it will automatically sync to Accelo, under the corresponding customer and invoice.

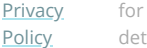

The payment amount

The payment method account

The date on which the payment was entered

The user who entered the payment

The contents of the payment's reference field

Please note - Overpayment is not supported. Credits from overpayments made in QuickBooks will not sync with Accelo.

### Understand what information syncs between Accelo and Quickbooks Online

# **Tax Codes**

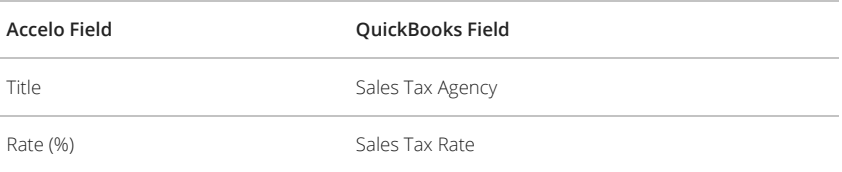

## **Account Ledger Codes**

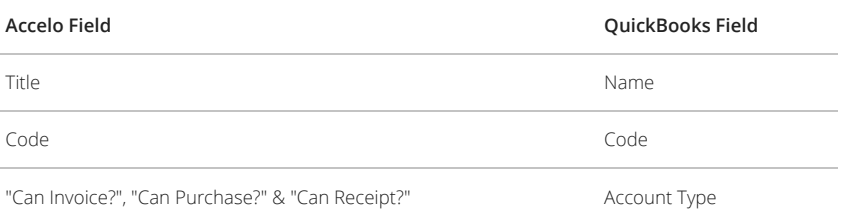

## **Product/Material and Service Items**

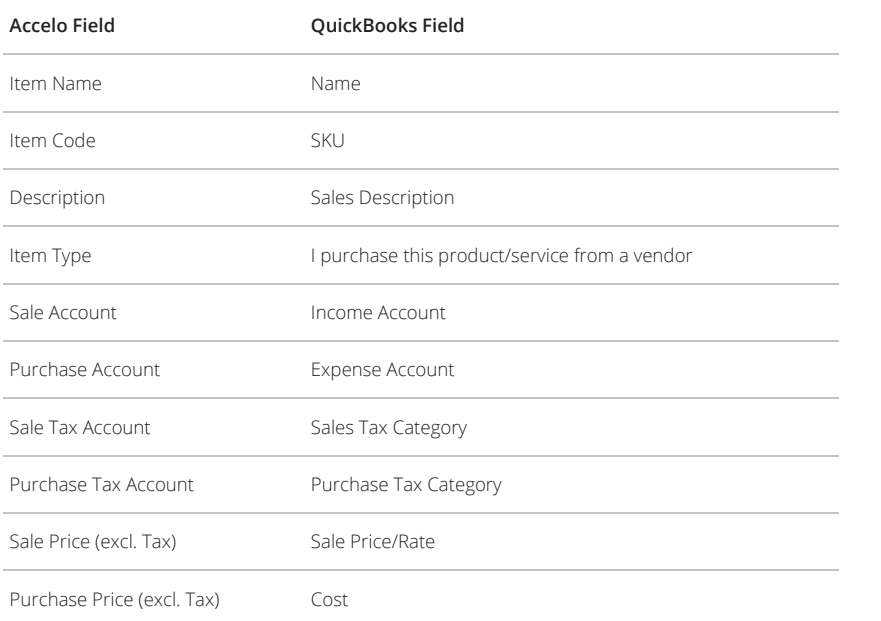

◢

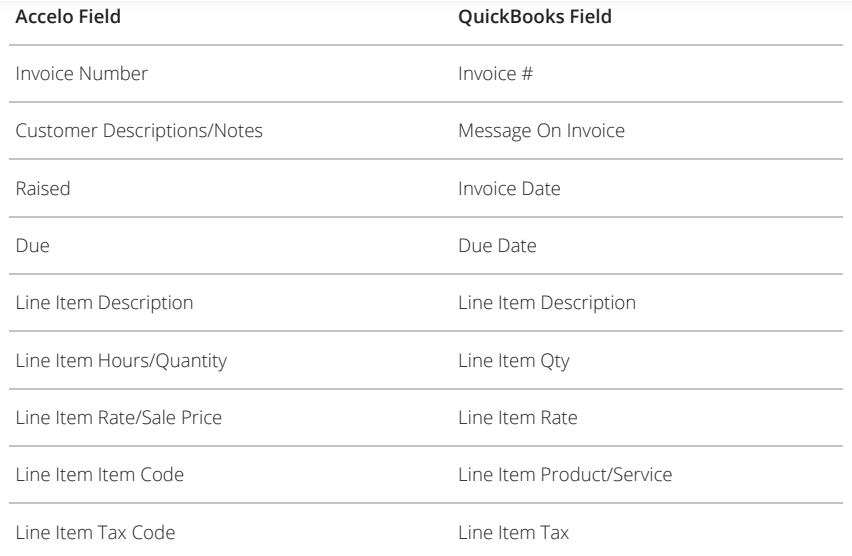

## **Purchases/Bills**

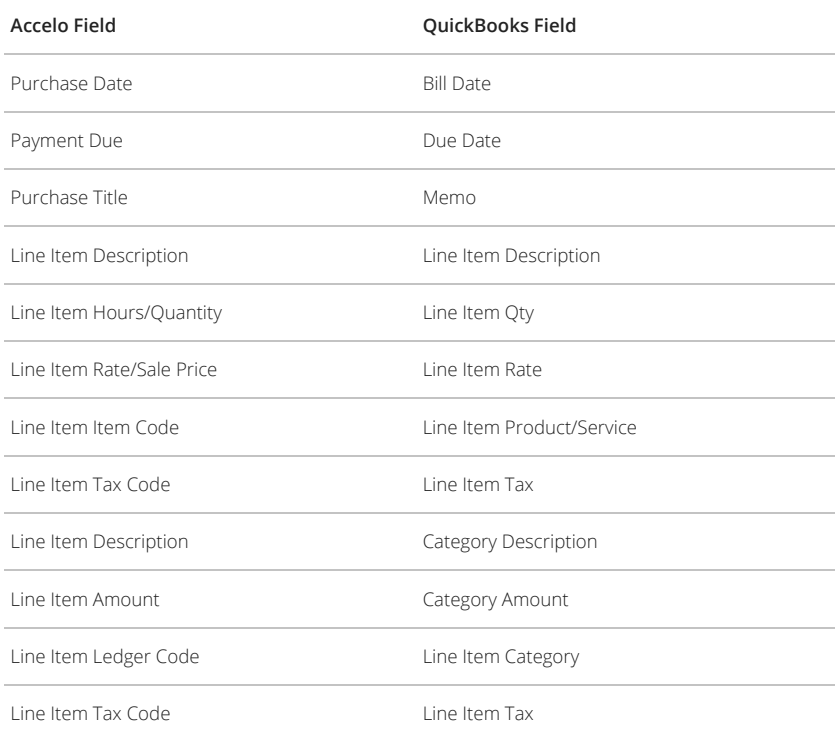

# **Payments**

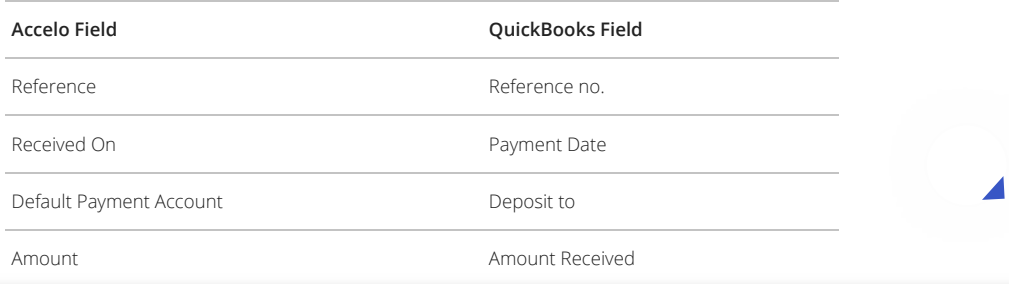

**Accelo Field QuickBooks Field** Received On **Credit Memo Date** Amount Total

# **Customers & Vendors**

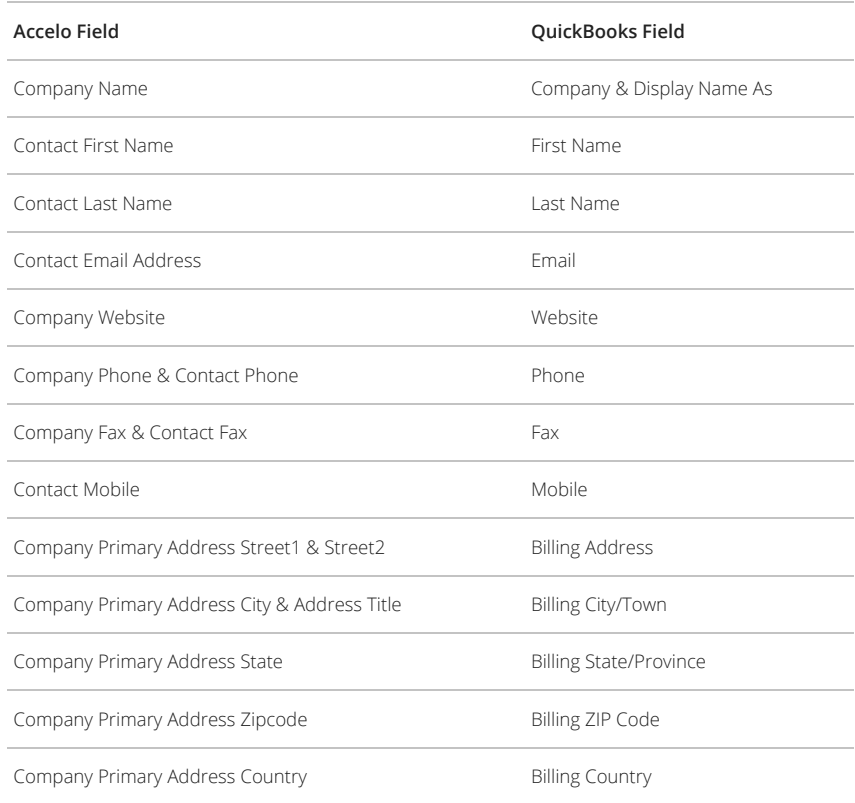

How helpful was this page? 4.23 (Based on 21 ratings)

◢

for